## **VHDL Design Flow LAB 1**

#### **Objective:**

Familiarize yourself with the Design Analyzer and Behavioral Compilation. The design we'll work on is a FIR with 9 TAPs described in VHDL.

An FIR is simply a sliding dot product.

 $O(i) = K1*I(i-8) + K2*I(i-7) + K3*(i-6) + ... + K9*I(i)$ 

\_\_\_\_\_\_\_\_\_\_\_\_\_\_\_\_\_\_\_\_\_\_\_\_\_\_\_\_\_\_\_\_\_\_\_\_\_\_\_\_\_\_\_\_\_\_\_\_\_\_\_\_

 where O is the output vector, I is the input vector and Kx are the factors of the kernel (which are constants).

- 1. cd to your subdirectory day1.
- 2. Explore the VHDL code
- 3. To start the Design Analyzer, type: startsynopsys-3.4b

\_\_\_\_\_\_\_\_\_\_\_\_\_\_\_\_\_\_\_\_\_\_\_\_\_\_\_\_\_\_\_\_\_\_\_\_

\_\_\_\_\_\_\_\_\_\_\_\_\_\_\_\_\_\_\_\_\_\_\_\_\_\_\_\_\_\_\_\_\_\_\_\_\_

4. Analyze the design that we want to work on:

 File/Analyses... select the file fir.vhd and click OK (you can double-click on fir.vhd as a shortcut).

5. Go to Help/Commands...

Enter "elaborate" as Command Name then click Lookup Topic. Which option specifies to include informations for the Behavioral Compiler?

Click Cancel to close the window.

6. We have to open a command window

because File/Elaborate... doesn't include the option you just mentioned. Setup/Command Window

- 7. Now "elaborate" the design "fir" by entering:
- elaborate -s fir

(-s is a shorthand for the needed option)

The icons represents the designs.  $[Y=A+B]$  indicates that it is in an equation-based format and the gate indicate that it is netlist-based.

8. Select 'fir' by clicking on the icon over the name and go down in that design by clicking the down arrow. (as a shortcut you can double-click on the icon). This is called the symbol view.

What are the inputs to the design?

What are the outputs?

Compare with the VHDL code

9. Now we will ask to estimate timings:

bc time design

What is the minimum clock rate if we want to chain the mul and add in one cycle? (it is the maximum delay to result\_aut)

10. Select the input 'clk' and go to Attributes/Clocks/Specify...

\_\_\_\_\_\_\_\_\_\_\_\_\_\_\_\_\_\_\_\_\_\_\_\_\_\_\_\_\_\_\_\_\_\_\_\_\_\_

\_\_\_\_\_\_\_\_\_\_\_\_\_\_\_\_\_\_\_\_\_\_\_\_\_\_\_\_\_\_\_\_\_\_\_\_\_\_

\_\_\_\_\_\_\_\_\_\_\_\_\_\_\_\_\_\_\_\_\_\_\_\_\_\_\_\_\_\_\_\_\_\_\_\_\_\_

Set Period to 50, click Apply then Cancel.

You will see a little wave over the 'clk' input to indicate that the input is driven by a clock. You can double click on it to change the clock.

11. Verify that chaining is enabled:

Setup/Variables...

Select the group "bc" and the variable "bc\_enable\_chaining" and make sure the value is "true". Click Apply, then Cancel.

12. We can now save the timed design so that we can try different mappings without recomputing timings:

 File/Save As... File Format: DB File Name: timed\_fir.db Click OK.

13. Start the schedule process

(by default it optimizes for speed, with low effort). The "-io super" option specifies that we want to keep IO order but not necessarily the time between IOs. schedule -io super

14. Ask to generate a report

(to know the different possible reports you can use Help/Commands...) report\_schedule -summary

How many cycles does the 'main' loop takes? How many multipliers does the design takes?

\_\_\_\_\_\_\_\_\_\_\_\_\_\_\_\_\_\_\_\_\_\_\_\_\_\_\_\_\_\_\_\_

How many adders does the design takes?

What is the total area?

15. Now we will try to reduce the cost of the design.

\_\_\_\_\_\_\_\_\_\_\_\_\_\_\_\_\_\_\_\_\_\_\_\_\_\_\_\_\_\_\_\_

\_\_\_\_\_\_\_\_\_\_\_\_\_\_\_\_\_\_\_\_\_\_\_\_\_\_\_\_\_\_\_\_

Reload the unscheduled design:

File/Read... and double-click fir.db

16. To reduce the cost we can ask to schedule to minimize area instead of delay: schedule -io super -area

How many cycles does the 'main' loop takes?

How many multipliers does the design takes?

\_\_\_\_\_\_\_\_\_\_\_\_\_\_\_\_\_\_\_\_\_\_\_\_\_\_\_\_\_\_\_\_

\_\_\_\_\_\_\_\_\_\_\_\_\_\_\_\_\_\_\_\_\_\_\_\_\_\_\_\_\_\_\_\_

\_\_\_\_\_\_\_\_\_\_\_\_\_\_\_\_\_\_\_\_\_\_\_\_\_\_\_\_\_\_\_\_

\_\_\_\_\_\_\_\_\_\_\_\_\_\_\_\_\_\_\_\_\_\_\_\_\_\_\_\_\_\_\_\_

How many adders does the design takes?

What is the total area?

You can see that it is much smaller, but chances are that this design is not the smallest. You could have used the option "-effort high" to have better results but if you have an idea of what you want, you can give constraints to achieve desired results. We can say that we want a design that takes exactly 8 cycles and that we want the result to be written in the last cycle. These constraints will guide the compiler more directly to the solution we want.

17. Reload the unscheduled design

18. Set constraints on the number of cycles:

set cycles 8 -from begin fir main/reset loop/main -to end fir main/reset loop/main set\_cycles 1 -from fir\_main/reset\_loop/main/result\_aut -to\_end fir\_main/reset\_loop/main

19. Schedule the design: schedule -io super

How many multipliers does the design takes?

How many adders does the design takes?

\_\_\_\_\_\_\_\_\_\_\_\_\_\_\_\_\_\_\_\_\_\_\_\_\_\_\_\_\_\_\_\_\_\_\_\_\_\_\_\_\_\_

\_\_\_\_\_\_\_\_\_\_\_\_\_\_\_\_\_\_\_\_\_\_\_\_\_\_\_\_\_\_\_\_\_\_\_\_\_\_\_\_\_\_

<sup>20.</sup> Now if we're satisfied with this design we can write out the RTL description of it. File/Save As...

 File Format: DB File Name: fir\_schedule.db

- 21. Now we can compile the design to have it at gate level: Tools/Design Optimization
- 22. Look at some reports using Analysis/Report...
- 23. Now go to the Schematic View (with the gate button on the left icon bar, when you are in Symbol View).

In this view you can ask to hilite the critical path with Analysis/Highlight/Critical Path. You can zoom using right-click/Zoom and selecting a region.

## **Lab1 VHDL code**

library ieee; use ieee.std\_logic\_1164.all; use ieee.std\_logic\_arith.all; package coeffs is type coef arr is array (0 to 8) of signed(7 downto 0); constant coefs: coef\_arr := coef\_arr'( "00000001", "00001000", "00011100", "00111000", "01000110", "00111000", "00011100", "00001000", "00000001"); end coeffs; library ieee;

use ieee.std\_logic\_1164.all; use ieee.std\_logic\_arith.all; use work.coeffs.all;

entity fir is port (clk, reset: in std\_logic; sample: in signed (7 downto 0); result: out signed (9 downto 0)); end fir;

```
architecture beh of fir is
begin
  fir_main: process
     type shift_arr is array (8 downto 0) 
                  of signed (7 downto 0);
     variable tmp: signed (7 downto 0);
     variable pro: signed (15 downto 0);
     variable acc: signed (17 downto 0);
    variable shift: shift_arr;
   begin
     reset_loop: loop
        for i in 0 to 7 loop -- zero out the shift register
          \text{shift}(i) := (\text{others} = > 0<sup>*</sup>);
        end loop;
       result \leq (others \Rightarrow '0');
       wait until clk'event and clk = '1':
       if reset = '1' then exit reset_loop; end if;
        main: loop
         tmp := sample;pro := tmp * coefs(0);
          acc := conv signed(pro, 18);
           for i in 7 downto 0 loop
            pro := shift(i) * coefs(i + 1);
            \text{acc} := \text{acc} + \text{conv\_signed}(\text{pro}, 18);\text{shift}(i + 1) := \text{shift}(i); end loop;
         shift(0) := tmp; result <= acc(17 downto 8); -- synopsys line_label aut
          wait until clk'event and clk = '1';
         if reset = \dot{1}' then exit reset loop; end if;
        end loop main;
     end loop reset_loop;
  end process;
end beh;
```
# **LAB 2**

#### **Objective:**

In this lab we will use a different IO mode and we will map an array to a RAM.

The design is a simple wave generator which uses a wave table and linear interpolation. We can change the wave and the playback frequency but not while the wave is played.

- 1. cd to your subdirectory lab2.
- 2. Take a look at the file .synopsys\_dc.setup that, this time, also specify which synthetic libraries to use.
- 3. Also look at inter.vhd and notice that there are no clock specifications in the loops.
- 4. Edit the VHDL code to map the array to a RAM.

\_\_\_\_\_\_\_\_\_\_\_\_\_\_\_\_\_\_\_\_\_\_\_\_\_\_\_\_\_\_\_\_\_\_\_\_\_\_\_\_\_\_\_\_\_\_

- 5. Start the Design Analyzer.
- 6. Analyze then elaborate the design 'inter' (as in lab1).
- 7. Now specify a clock period of 30 ns (on pin 'clk') and schedule the design like in lab1.

Are there any errors?  $\overline{\phantom{a}}$ 

In the supersate fixed IO mode, that we used in lab1, we must specify at least one clock cycle in each loop. In the free\_floating IO mode, the scheduler can place IO operations at any clock cycle, so we don't have to specify clock boundaries. The wait specified at the end of the reset loop is just so that Synopsys can infer a global synchronous reset.

8. Retry the scheduling with the free\_floating IO mode. schedule -io free

How many cycles does the read loop takes? \_\_\_\_ How many cycles does the write loop takes? \_\_\_\_ What is the estimated area?

9. Look at the states for the read loop in the abstract FSM.

report\_schedule -abs

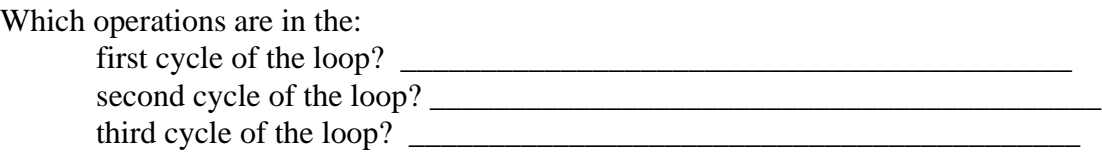

Is there any chained operations?

We can see that the RAM is fast; it is made of d flip/flop, so it's also big. Synopsys doesn't recommend to use a DW03 ram with a size larger than 64 words.

10. Modify the VHDL source so that we can change the data in the RAM while the wave is playing.

To do this you must have only one loop and move the read out of the case. You must have one read and one write address; use the cmd that was used for read to change the write address. (a solution is in the file solutions/inter\_fd.vhd)

11. Schedule the design with the same parameters as the last one.

How many cycles does the loop takes? \_\_\_\_ What is the estimated area?

12. Look at the operation schedule report. What do you think is limiting the speed of the loop?

13. Now change the DW03\_ram1 for a DW03\_ram2 (which has dual port).

Does the loop takes less cycles? \_\_\_\_\_\_\_\_

In the next lab we will see how to do a faster design with pipelining.

## **VHDL code lab 2**

library IEEE; use IEEE.std\_logic\_1164.all; use IEEE.std\_logic\_arith.all; use IEEE.std\_logic\_unsigned.all; library synopsys; use synopsys.attributes.all; library dware; use dware.behavioral.all; entity inter is port( clk:in bit; reset:in bit; din:in unsigned (15 downto 0); cmd:in integer range 0 to 3; dout:out signed (15 downto 0) ); end inter; architecture beh of inter is type ram\_type is array (0 to  $2**8-1$ ) of signed (7 downto 0); begin inter\_main: process variable addr: unsigned (15 downto 0); variable incr: unsigned (15 downto 0); variable ss:ram\_type; -- uncomment next 3 lines to map variable to ram  $\frac{1}{2}$  -- constant ss ram : resource := 0; -- attribute variables of ss\_ram : constant is "ss"; -- attribute map\_to\_module of ss\_ram : constant is "DW03\_ram1\_s\_d"; -- Note: 1 s d is sigle port synchronous d flip/flop function interpolate(s1,s2: signed (7 downto 0); t: unsigned (7 downto 0)) return signed is begin return conv\_signed(s1 +  $t*(s2-s1)$ ,16); end interpolate; begin reset\_loop:loop case cmd is when  $0 \Rightarrow$  read:loop  $dout \leq$  interpolate(ss(conv\_integer(addr(15 downto 8))), ss(conv\_integer(addr(15 downto 8))+1),  $addr(7$  downto 0));

```
addr := addr + incr; end loop;
          when 1 \Rightarrow write:loop
           ss(conv\_integer(addr(15 down to 8))) := conv\_signed(dim(7 down to 0), 8);addr(15 \text{ down to } 8) := addr(15 \text{ down to } 8) + 1; end loop;
          when 2 \Rightarrowaddr := \text{d}in;when 3 \Rightarrow\text{incr} := \text{din};end case;
         wait until clk'event and clk = '1';
        if reset = '1' then exit reset_loop; end if;
        end loop;
end process;
end beh;
```
# **LAB 3**

#### **Objective:**

Experiment speed optimization techniques and in particular using pipelined loops. The design is the same as lab2.

1. cd to your subdirectory lab3.

The file inter.vhd is like the one at the end of lab2.

\_\_\_\_\_\_\_\_\_\_\_\_\_\_\_\_\_\_\_\_\_\_\_\_\_\_\_\_\_\_\_\_\_\_\_\_\_\_\_\_\_\_\_\_\_\_\_

2. Start the Design Analyzer.

3. Analyze and elaborate the design 'inter'.

4. Set the clock to 33 MHz (30 ns clock period).

We have seen in lab2 that the loop takes 4 cycles, now we will try to pipeline it to have better performances.

5. Pipeline the design

The initialization interval must be at least 2 because a memory write takes 2 cycles of the same resource.

We know that the latency must be at least 4 and it must be a multiple of the initialization interval so we can try 4.

pipeline\_loop inter\_main/the\_loop -latency 4 -init 2

Try to schedule the design.

Why does it fails?

The compiler assumes that there are dependencies between read and writes in our loop because it doesn't know that the addresses are not the same.

We can specify that we want to ignore these possibly false dependencies.

6. Now we ask to ignore precedencies on all memory operations:

 $labels = find("-hier", "cell", "MEM*")$  ignore\_memory\_loop\_precedences labels ignore\_memory\_precedences -from labels -to labels

7. Retry to schedule.

It still fails (but with much less information on why).

- 8. We can try with an initialization interval of 3 cycles: pipeline\_loop inter\_main/the\_loop -latency 6 -init 3
- 9. Retry to schedule.

Now it works! And if you don't ignore memory precedences it fails also with this initialization interval.

To get the cycles down, because we always read consecutive locations, we could use interleaved memory.

10. Modify the VHDL source to have two RAMs, one for even and one for odd addresses. (a solution is in the file solutions/inter\_fd2i.vhd)

11. We can schedule the design with an interval of 2 cycles at 40 MHz (25 ns clock period) with a latency of 8 cycles.

What is the estimated area? How does it compares to the area of the initial design (at start of lab2)? \_\_\_\_\_\_\_\_\_\_\_\_\_\_\_\_\_\_

### **VHDL code LAB 3**

library IEEE; use IEEE.std\_logic\_1164.all; use IEEE.std\_logic\_arith.all; use IEEE.std\_logic\_unsigned.all; library synopsys; use synopsys.attributes.all; library dware; use dware.behavioral.all; entity inter is port( clk:in bit; reset:in bit; din:in unsigned (15 downto 0); cmd:in integer range 0 to 3; dout:out signed (15 downto 0) ); end inter; architecture beh of inter is type ram\_type is array (0 to  $2**8-1$ ) of signed (7 downto 0); begin inter\_main: process variable raddr: unsigned (15 downto 0); variable waddr: unsigned (7 downto 0); variable incr: unsigned (15 downto 0); variable ss:ram\_type; -- next 3 lines map variable to ram constant ss ram : resource  $:= 0$ ; attribute variables of ss\_ram : constant is "ss"; attribute map to module of ss\_ram : constant is "DW03\_ram2\_s\_d"; -- Note: 2\_s\_d is dual port synchronous d flip/flop function interpolate(s1,s2: signed (7 downto 0); t: unsigned (7 downto 0)) return signed is begin return conv\_signed(s1 +  $t*(s2-s1)$ ,16); end interpolate; begin the\_loop:loop

```
dout \leq interpolate(ss(conv_integer(raddr(15 downto 8))),
                 ss(conv_integer(raddr(15 downto 8))+1),
                 raddr(7 downto 0));
raddr := raddr + incr:
```
case cmd is

```
when 0 \Rightarrowwaddr := din(15 downto 8);
          when 1 \Rightarrowss(conv\_integer(waddr)) := conv\_signed(dim(7 \text{ down to } 0), 8);waddr := waddr + 1;
          when 2 \Rightarrowraddr := din:
          when 3 \Rightarrow\text{incr} := \text{din};end case;
        wait until clk'event and clk = '1';
        if reset = '1' then exit the loop; end if;
        end loop;
end process;
end beh;
```
# **LAB 4**

#### **Objective:**

Familiarize yourself with RTL compiling and optimization of hierarchical designs. Two different modes for optimizing will be shown, one that optimizes each part localy (maintaining hierarchy) and the other first collapses the hierarchy to do a more global optimization. The design is a PCM coder and decoder that is similar to A-law. The encoder takes a 12 bit signed PCM signal and output an 8 bit (1 for sign, 3 for exponent and 4 for mantissa). This is a lossy coding: that is you can't recover the exact original data from the code.

1. Look at the files coder.vhd, decoder.vhd and codec.vhd.

\_\_\_\_\_\_\_\_\_\_\_\_\_\_\_\_\_\_\_\_\_\_\_\_\_\_\_\_\_\_\_\_\_\_\_\_\_\_\_\_\_\_\_\_\_

- 2. Complete the decoder where there are comments describing what to do.
- 3. Start the Design Analyzer.
- 4. First we analyze the designs:

File/Analyze...

You can select multiple files by using the middle mouse button: left click: coder.vhd middle click: decoder.vhd middle click: codec.vhd Then click OK

5. Now we can elaborate the top design:

 File/Elaborate... Click on library WORK Click on design CODEC(SCHEMATIC) OK

Instead or Analyze then Elaborate, we can use Read which does that automatically.

You should see the icons for the three designs.

- 6. Select the CODEC and link the lower modules: Analysis/Link Design... OK
- 7. We will optimize and compile the CODEC for minimum area.

 Select the CODEC Attributes/Optimization Constraints/Design Constraints... Max Area: 0 Apply Cancel Tools/Design Optimization... OK

8. Take a look at the Compile Log window. Which designs were optimized?

This is known as "hierarchical compile". Look at the area for each trial. Has the compiler been able to optimize?

9. Ask for report on the area, timing and references.

 Analysis/Report... Area, Timing, References Apply Cancel

\_\_\_\_\_\_\_\_\_\_\_\_\_\_\_\_\_\_\_\_\_\_\_\_\_

Does the hierarchy still exist? \_\_\_\_\_\_ Total area: \_\_\_\_\_\_ CODER area: \_\_\_\_\_ DECODER area: \_\_\_\_\_ Time of critical path: \_\_\_\_\_

- 10. Go to the schematic view of the CODEC. (By using the down arow and the the gate button on left icon bar)
- 11. You can click on a sub-design and go down into it, walk around the hierarchy.

12. From the schematic view of the CODEC, save the design.

13. Collapse one level of the hierarchy:

 Select the CODER and DECODER instances. (middle click to select more than one) Edit/Ungroup... Ungroup One Level OK

14. Now reoptimize the design.

Total Area: Critical Path: \_\_\_\_

Compare the results with hierachical optimization.

Collapsing the hierarchy can lead to a better realization of the circuit because it doesn't try only to optimize each part individually without changing their comportment, it does optimization on the whole circuit.

This can be very time consuming for large circuits and thus it should be used with care.

We have seen in this example that some times it doesn't help to collapse. We will now try the same thing on another design.

15. Modify the codec.vhd source so that it decodes then encode instead of the other way.

16. Redo the whole process with this new design.

Hierarchical compile area: \_\_\_\_\_ Collapsed compile area: \_\_\_\_ What happend?

The coding used is lossy, so when you encode and then decode you don't have the same data in input and output. The encode-decode could be optimized but it is hard to find how by checking the circuits (the compiler can't guess that the decoder is approximately the inverse of the coder). On the other hand, if you decode then encode you'll have the same encoded stream as the original. When you collapse the hierarchy, the compiler can simplify the big function and find that the outputs are the same as the inputs. That's why there's no more circuit, only a little connection.

### **VHDL code LAB 4**

Library IEEE; use IEEE.std\_logic\_1164.all; use IEEE.std\_logic\_arith.all; use IEEE.std\_logic\_unsigned.all;

entity CODEC is port(DIN: in STD\_LOGIC\_VECTOR(11 downto 0); DOUT: out STD\_LOGIC\_VECTOR(11 downto 0)); end;

architecture SCHEMATIC of CODEC is signal CONNECT : STD\_LOGIC\_VECTOR(7 downto 0);

 component CODER port(DATA: in STD\_LOGIC\_VECTOR(11 downto 0); DOUT: out STD\_LOGIC\_VECTOR(7 downto 0)); end component;

 component DECODER port(DATA: in STD\_LOGIC\_VECTOR(7 downto 0); DOUT: out STD\_LOGIC\_VECTOR(11 downto 0)); end component;

begin

 CODE: CODER Port Map (DIN, CONNECT); DECODE: DECODER Port Map (CONNECT, DOUT); end SCHEMATIC;

-- TEMP\_DATA is the input data (if the sign is 1, TEMP\_DATA is inverted)

-------------------------------------------------------------------------------------------------------------

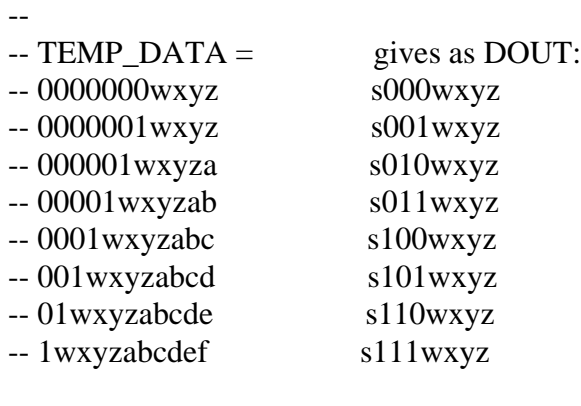

Library IEEE; use IEEE.std\_logic\_1164.all; use IEEE.std\_logic\_arith.all; use IEEE.std\_logic\_unsigned.all;

```
entity CODER is
 port(DATA: in STD_LOGIC_VECTOR(11 downto 0);
    DOUT: out STD_LOGIC_VECTOR(7 downto 0));
end;
architecture LOGIC of CODER is
begin
  process(DATA)
   variable TEMP_DATA : STD_LOGIC_VECTOR(10 downto 0);
   variable SIGN : STD_LOGIC;
  variable EXP : STD_LOGIC_VECTOR(2 downto 0);
  begin
  SIGN := DATA(11);if (SIGN = 0^{\prime}) then
   TEMP_DATA(10 downto 0) := DATA(10 downto 0);
   else
   TEMP_DATA(10 downto 0) := not DATA(10 downto 0);
   end if;
  EXP := "111"; for I in 6 downto 0 loop
   if (TEMP_DATA(I+4) = '1') then-- check for the first 1
    EXP := CONV STD LOGIC VECTOR(CONV UNSIGNED(I,3),3);
    TEMP_DATA(3 downto 0) := SHR(TEMP_DATA, EXP)(3 downto 0);
     exit;
    end if;
   end loop;
  DOUT(7) \leq SIGN;DOUT(6 downto 4) \leq EXP;
  DOUT(3 downto 0) \le TEMP_DATA(3 downto 0);
  end process;
end LOGIC;
                                         --------------------------------------------------------------------------------
- TEMP_DATA= for input DATA=
-- 0000000wxyz s111wxyz
-- 0000001wxyz s000wxyz
-- 000001wxyza s001wxyz
-- 00001wxyzab s010wxyz
-- 0001wxyzabc s011wxyz
-- 001wxyzabcd s100wxyz
-- 01wxyzabcde s101wxyz
```

```
-- 1wxyzabcdef s110wxyz
```

```
--
```

```
-- The result is inverted if the sign bit (s) is 1
```
Library IEEE; use IEEE.std\_logic\_1164.all; use IEEE.std\_logic\_arith.all; use IEEE.std\_logic\_unsigned.all;

```
entity DECODER is
 port(DATA: in STD_LOGIC_VECTOR(7 downto 0);
    DOUT: out STD_LOGIC_VECTOR(11 downto 0));
end;
```

```
architecture LOGIC of DECODER is
begin
 process(DATA)
   variable TEMP_DATA : STD_LOGIC_VECTOR(10 downto 0);
   variable SIGN : STD_LOGIC;
  variable EXP : STD_LOGIC_VECTOR(2 downto 0);
  begin
  SIGN := DATA(7);EXP := DATA(6 downto 4);
  TEMP_DATA(3 downto 0) := DATA(3 downto 0);
```

```
 -- Check the EXP
- if it is 111...
```

```
 -- if not, shift the data...
```

```
- If SIGN = 1 complement the data
```
 $DOUT(11) \leq SIGN;$  $DOUT(10 down to 0) \leq TEMP\_DATA;$ end process;

end LOGIC;

# **LAB 5**

#### **Objective:**

Experiment with finite state machines and different encoding styles. The design is a finite state machine that controls the unlocking of a 3 button door lock system. If you enter the correct code, an UNLOCK signal is sent.

1. First take a look at the lock.vhd file and complete it.

\_\_\_\_\_\_\_\_\_\_\_\_\_\_\_\_\_\_\_\_\_\_\_\_\_\_\_\_\_\_\_\_\_\_\_\_\_\_\_\_\_\_\_\_\_

2. Start the Design Analyzer

- 3. Read in the design: File/Read... lock.vhd
- 4. Look at the log.

What is the width of the state register? \_\_\_\_\_\_

Before we can extract an FSM from the equation based representation of the VHDL code we must replace the synthetic components with mapped netlists.

5. To do that, open a command window and ask to:

replace\_synthetic

6. Now we can extract the FSM:

 Select the LOCK design Tools/Finite State Machines... Extract FSM from Netlist/Define the Legal States OK Cancel

In a more complex design, which have a little more than the FSM (like latched output), we should group the components of the FSM before the extraction.

The icon now says that the design is in state table format. In that format you can easily chage the encoding style and ask to minimize the number of states.

Save the deign in the state table format as lock.st:

File/Save As...

File Format: State Table

FIle Name: lock.st

7. You can look at the file to verify if it matches the described FSM.

Is it correct?

8. We will first compile the FSM using the default encoding generated by the analyzer:

 Tools/Finite State Machines... State Encodings OK Compile OK

9. Now look at some reports:

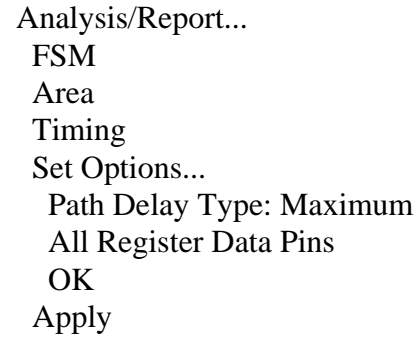

What is the encoding length? What is the cell area? How long is th critical path? \_\_\_\_\_\_\_

To specify a new encoding style we must return to the state table format. Reload the file you just saved (with Read).

As a second encoding we'll ask Synopsys to try to find by itself a good one.

10. We remove all predefined encodings and then recompile:

 Select the LOCK design Tools/Finite State Machines... State Encodings Clear All **OK**  Compile OK

What is the encoding length? \_\_\_\_\_\_\_ What is the cell area? How long is th critical path?  $\_\_$ 

11. Reload the file to try a last encoding style.

We'll now try one-hot: Tools/Finite State Machines... State Encodings... One Hot **OK**  Compile OK

What is the encoding length? What is the cell area? How long is th critical path? \_\_\_\_

Which encoding style was the smallest? \_\_\_\_\_\_\_ Which encoding style was the fastest?

Now we will look a a bigger design. Look at the file proto.vhd, it is the description of a communication protocol.

12. Read the design.

13. Replace the synthetic components with mapped netlists.

14. Now we must separate the FSM from the rest of the design.

For simple designs we can use the "group -fsm" command which will try to do it by itself. This always find something that is an FSM but may have a lot of inputs.

In this design we will separate it by hand (which is not generally a good idea). The normal way to have a well separated design is to write the VHDL code for each part and to use hierarchy. So here is presented away to separate a design if we don't have the high level description of it.

15. First we must find a cut that looks fine. For this design we have found a "good looking" cut. Separate the design using the following commands:

 find cell {bound\* cnt\* m\* n\* r\* \*cell\* lte\* U108 U194 U195 U196 U197 U198 U199 U200 U216 U217 U218 U219 U235 U236 U240 U242 U243 U247 }

 group dc\_shell\_status -design\_name ET\_data\_path -cell\_name data\_path -except {\*cell\*40/ U73/U1}

group -design\_name ET\_fsm -cell\_name fsm -except { $Logic0$  Logic1 data path}

Go down in the design ET\_fsm.

What are the inputs of the FSM?

\_\_\_\_\_\_\_\_\_\_\_\_\_\_\_\_\_\_\_\_\_\_\_\_\_\_\_\_\_\_\_\_\_\_\_\_\_\_\_\_\_\_\_\_\_\_\_\_\_\_\_\_\_\_\_\_\_\_\_\_\_\_ What are the outputs in general? Does it looks normal for a control FSM? \_\_\_\_\_\_

16. Now we can extract the FSM:

 Tools/Finite State Machines... Extract FSM from Netlist/Define the Legal States

17. Then we have to specify a valid state and ask to extract all the reachable states from this one. State: S0

 Encoding: 0000 Edit/Add Also extract all reachable states OK Cancel

18. Then we can save it as a state table.

19. Look at the state table.

It is hard to recognize the protocol but in this format you can change the encoding and minimize the number of states.

### **LAB 5 VHDL code**

Library IEEE; use IEEE.std\_logic\_1164.all; entity LOCK is port $(X:$  in STD\_LOGIC\_VECTOR(2 downto 0); CLOCK, RESET: in STD\_LOGIC; UNLOCK: out STD\_LOGIC); end; architecture FSM of LOCK is type STATE\_TYPE is (S0, S1, S2, GOOD, BAD); signal CURRENT\_STATE, NEXT\_STATE: STATE\_TYPE; attribute state\_vector : STRING; attribute state\_vector of FSM: architecture is "CURRENT\_STATE"; begin process(CURRENT\_STATE, X) begin NEXT STATE  $\leq$  BAD; UNLOC $K \leq 0$ : case CURRENT\_STATE is -- Add the transitions here -- Make the lock to recognize the sequence 010, 001, 100 when  $GOOD \Rightarrow$ UNLOCK  $\leq$  '1'; NEXT\_STATE <= GOOD; when  $BAD \Rightarrow$ NEXT STATE  $\leq$  BAD; end case; end process; process(CLOCK, RESET) begin if  $RESET = 0'$  then CURRENT\_STATE <= S0; else if  $CLOCK$ 'event and  $CLOCK = '1'$  then CURRENT\_STATE <= NEXT\_STATE; end if; end if; end process; end FSM;

```
package proto is
type state is (idle, w_conn, connected, w_send, blocked,
sending, send2, send3, w_disc);
type message_in is (send_req,cc,data_req,token_g,resume,bloc,ackn,dis_req);
type message out is (cr1,send_conf,dt,tok_rel, monit_cpl,dis_req,dis_ind);
end proto;
library ieee;
use ieee.std_logic_1164.all;
use ieee.std_logic_arith.all;
use work.proto.all;
entity ET is
    port (command: in message in; clk: in bit; reset: in bit;
    m_out: out message_out ; n,b: in signed(7 downto 0); n_out: out
signed(7 downto 0));
end ET;
architecture Rec of ET is
 signal currentS, nextS: state;
  attribute state_vector: string;
  attribute state_vector of Rec: architecture is "currentS";
begin
  COMB: process( currentS, command)
 variable bound, nb seg,nb,cnt: signed(7 downto 0);
  begin
  case currentS is
   when idle \Rightarrow if command = send_req then m_out \lt = cr1; nextS \lt =
w_conn;
              else nextS \le currentS; end if;
   when w_conn => if command = cc then m_out \lt= send_conf; nextS \lt=
connected;
              elsif (command = dis req) then nextS \leq idle;
m_<sub>cut</sub> \leq dis ind;
              else nextS \leq currentS; end if;
   when connected \Rightarrow if command = data_req then m_ out \le send_conf;
                 nb seg := n; bound:= b; nb:=conv signed(0,8);
\text{cnt:}=\text{conv\_signed}(0,8);nextS \leq w send:
              else nextS \le currentS; end if;
   when w send \Rightarrow if command = token g then m_out \leq dt; n_out \leq nb;
                nb := nb+1; nextS \le sending;
              else nextS \le currentS;
```

```
 end if;
   when sending \Rightarrow if (command = ackn) and (nb \ltnb_seg) then
                        m\_out \leq dt; n\_out \leq nb;
                 nb := nb+1; nextS \le sending;
                elsif(command = ackn) and (nb = nb seg) then
                 m_<sub>out</sub> \lt = monit_cpl; n_out \lt = cnt; nextS \lt = send2;
               elsif(command = bloc) then
                 \text{cnt}:= \text{cnt}+1; \text{nextS} \leq \text{blocked};
               else nextS \le currents; end if;
   when send2 \implies m out \lt tok rel; nextS \lt send3;
   when send3 \implies m out \leq d is req; nextS \leq w disc;
   when blocked \Rightarrow if (command = resume) and (cnt \lt = bound) then nextS
\leq sending;
                elsif cnt > bound then
                 m_out \le monit_cpl; n_out \le cnt; nextS \le send2;
               else nextS \le w_send; end if;
   when w_d disc \Rightarrow if (command = dis_req) then m_out \lt=dis_ind; nextS
\le idle:
              else nextS \leq currentS; end if;
   when others \Rightarrow nextS \leq idle:
  end case;
  end process; -- Outputs not registered
  SYNC: process(clk, reset)
  begin
  if reset = 0' then
     currentS <= idle; -- Async reset
   else
   if clk'event and \text{clk} = '1' then
        currentS \leq nextS;
    end if;
   end if;
  end process;
end Rec;
```
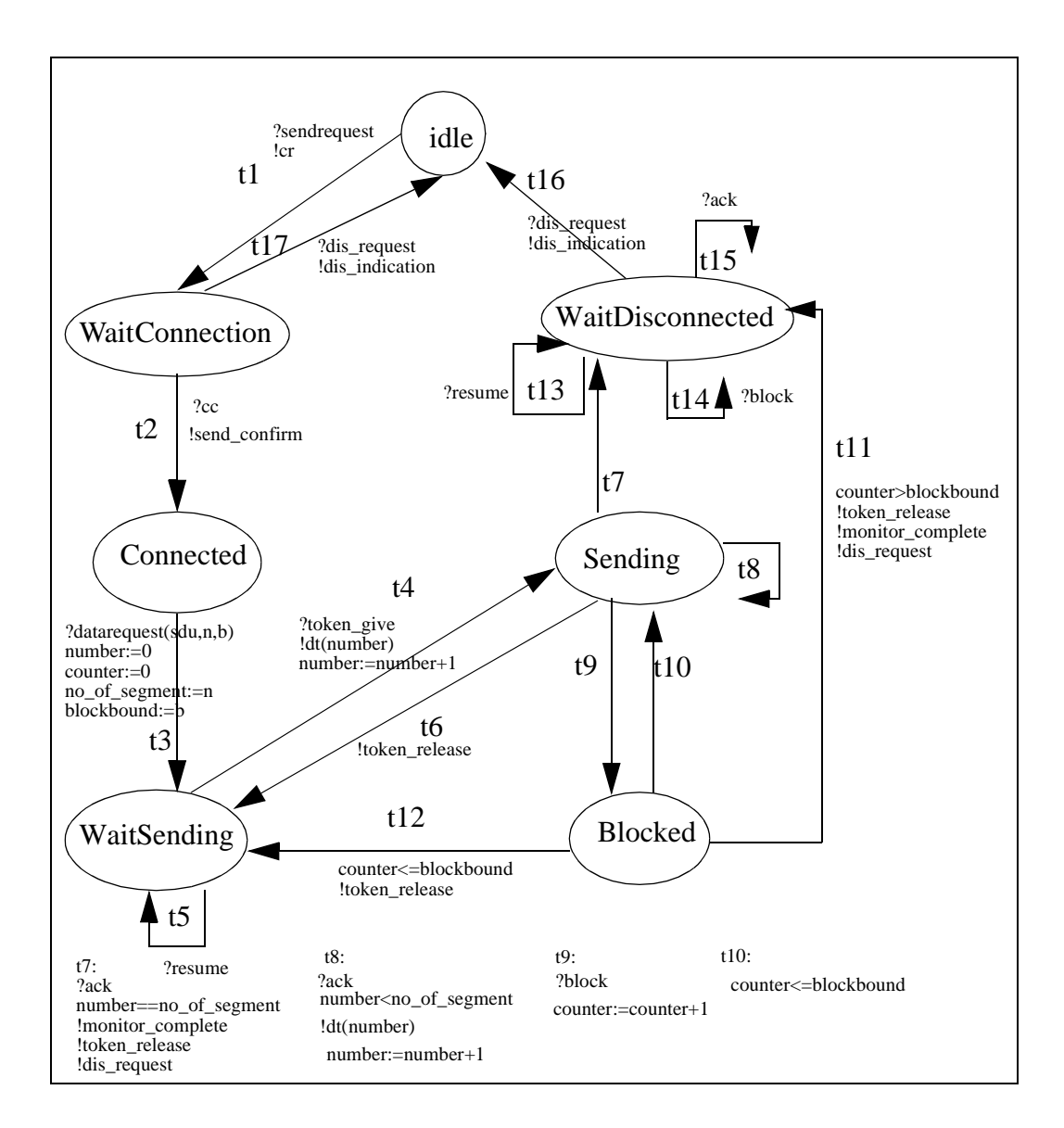

### **Protocol case study**

package types is type state is (idle, w\_conn, connected, w\_send, blocked, sending, send2, send3, w\_disc); type message\_in is (send\_req,cc,data\_req,token\_g,resume,bloc,ackn,dis\_req); type message out is (no cr1,send conf,dt,tok rel, monit cpl,dis req,dis ind); type manip is (none, assign, inc\_nb , inc\_cnt); type return\_value is (nothing, ret\_cnt, ret\_nb); end types;

--------------------------------------------------------------------------------------------------

library ieee; use ieee.std\_logic\_1164.all; use ieee.std\_logic\_arith.all; use work.types.all; entity TOP is port (clk,rst: in bit; command: in message\_in; n,b: in signed(7 downto 0); m\_out: out message\_out ; n\_out: out signed(7 downto 0)); end TOP; architecture schematic of TOP is signal nb\_eq\_nb\_seg,nb\_less\_nb\_seg, cnt\_le\_bound: boolean; signal order : manip; signal ret\_order: return\_value; component fsmct port (clk: in bit; command: in message\_in; nb eq nb seg, nb less nb seg, cnt le bound: in boolean; order : out manip; ret\_order: out return\_value; m\_out: out message\_out); end component; component Data\_path port (clk,rst: in bit; order: in manip; ret\_order: in return\_value; n,b: in signed(7 downto 0); nb\_eq\_nb\_seg, nb\_less\_nb\_seg, cnt\_le\_bound: out boolean; n\_out: out signed $(7$  downto 0)); end component; begin fsm\_c:fsmct

port map (clk, command,

nb\_eq\_nb\_seg, nb\_less\_nb\_seg, cnt\_le\_bound,

```
 order, ret_order, 
       m_out):
 data_c:Data_path 
     port map (clk,rst, order, ret_order, 
        n,b, 
        nb_eq_nb_seg, nb_less_nb_seg, cnt_le_bound,
        n_out);
end schematic; 
-----------------------------------------------------------------------------------------------------
library ieee;
use ieee.std logic 1164.all;
use ieee.std_logic_arith.all;
use work.types.all;
entity fsmct is 
   port (clk: in bit; command: in message in;
        nb_eq_nb_seg, nb_less_nb_seg, cnt_le_bound: in boolean;
        order : out manip; ret_order: out return_value;
       m_out: out message_out);
end fsmct;
architecture Rec of fsmct is
 signal currentS, nextS: state;
 attribute state_vector: string;
 attribute state_vector of Rec: architecture is "currentS";
begin
  COMB: process( currentS, command, nb_eq_nb_seg, nb_less_nb_seg, cnt_le_bound)
  variable bound, nb_seg,nb,cnt: signed(7 downto 0);
  begin
  -- preventing latches
 order \le none; ret order \le nothing; m_out \le no_sign;
  case currentS is
   when idle \Rightarrowif command = send_req then m_out <= cr1; nextS \leq w_conn;
              else nextS \le currentS; end if;
   when w conn \Rightarrowif command = cc then m_out <= send_conf; nextS <= connected;
               elsif (command = dis req) then nextS \leq idle; m_out \leq dis_ind;
              else nextS \le currentS; end if;
   when connected \Rightarrowif command = data_req then m_ out \le send_conf;
                 order \leq assign;
```

```
nextS \leq w send:
               else nextS \leq currentS; end if:
   when w_send \Rightarrow if command = token_g then m_out \lt= dt; ret_order \lt= ret_nb;
                 order \leq inc nb; nextS \leq sending;
               else nextS \leqcurrentS:
                end if;
   when sending \Rightarrow if (command = ackn) and nb_less_nb_seg then
                 m_out \leq dt; ret_order \leq ret_nb;
                 order \le inc_nb; nextS \le sending;
               elsif(command = ackn) and nb eq nb seg then
                m_out \le monit_cpl; ret_order \le ret_cnt; nextS \le send2;
               elsif(command = bloc) then
                order \le inc_cnt; nextS \le blocked;
               else nextS \leq currentS; end if:
   when send2 \implies m out \lt tok rel; nextS \lt send3;
   when send3 \implies m out \leq d is req; nextS \leq w disc;
   when blocked \Rightarrow if (command = resume) and cnt_le_bound then nextS \lt = sending;
                elsif (not cnt_le_bound) then 
                m_out \le monit_cpl; ret_order \le ret_cnt; nextS \le send2;
               else nextS \leq w send; end if;
   when w_disc \Rightarrow if (command = dis_req) then m_out \le dis_ind; nextS \le idle;
              else nextS \leq currentS; end if:
   when others \Rightarrow next S \leq idle:
   end case;
  end process; 
  SYNC: process
  begin
  wait until clk'event and clk = '1;
  currentS \leq nextS;
  end process;
end Rec;
                ----------------------------------------------------------------------------------------------------
library ieee;
use ieee.std logic 1164.all;
use ieee.std_logic_arith.all;
use work.types.all;
entity Data_path is 
     port (clk,rst: in bit; order: in manip; ret_order: in return_value; 
         n,b: in signed(7 downto 0);
```

```
 nb_eq_nb_seg, nb_less_nb_seg, cnt_le_bound: out boolean;
       n_out: out signed(7 downto 0));
end Data_path;
```
architecture high of Data\_path is signal bound, nb\_seg,nb,cnt: signed(7 downto 0);

#### begin

```
nb\_eq_nb\_seg \leq nb = nb\_seg;nb\_less_nb\_seg \leq nb \leq nb\_seg;cnt_{\text{le}} bound <= (cnt <= bound);
```

```
 process(ret_order,cnt,nb)
 begin
if ret_order = ret_cnt then n_ out \le cnt;
elsif ret_order = ret_nb then n_ out <= nb;
else n_out \leq (others \Rightarrow '0');
 end if; 
 end process;
```
process

```
 begin
  wait until clk'event and clk = '1';
  if rst = '1' then
   bound\leq=(others=>'0');
   nb seg \leq (others \geq 0');
   nb \le (others \ge 0');
   \text{cnt} \leq (\text{others} \geq 0');
   end if; 
  if order = assign then
   nb_seg \leq n; bound\leq b; nb\leq conv_signed(0,8);
   cnt < = conv signed(0,8);
  elsif order = inc_nb then nb \le nb+1;
  elsif order = inc_cnt then cnt < = crit +1;
  end if;
  end process; 
end high;
```
# **LAB 6**

#### **Objective:**

In this lab we will see how to compile a technology file to do gate level simulation with that technology.

The design used is the coder/decoder of lab4.

-----------------------------------------------------------------------

1. Take a look at the file test.vhd, it describes the simulation.

It feeds the input of a coder with values from the file dec.tv, the output of the coder is sent to a decoder.

We will start with a simple simulation of the source VHDL files.

2. In your shell window analyze the vhdl files:

 vhdlan coder.vhd vhdlan decoder.vhd vhdlan test.vhd

3. You can then start the simulation in text mode: vhdlsim CFG\_TB

4. Then you just have to type "run" to start executing the test.vhd file. The format used by test. vhd for the output is: Input  $\Rightarrow$  Coded  $\Rightarrow$  Decoded

Does the circuit do what was specified? (Look at the description of the coding and decoding at the top of the .vhd files)

Type "quit" to return to the shell.

Now we are going to simulate it at gate level with the class technology.

5. First we can extract simulation components from the synthesis library: liban -arch FTGS \$SYNOPSYS/libraries/syn/class.db

This generates two files: class\_components.vhd and class\_FTGS.vhd.E (encrypted vhdl). Analyze these two files with vhdlan (the FTGS file will take time to analyze and generates about 6MB of data).

6. Now compile the coder.vhd and decoder.vhd unsing Design Analyzer and save the result in

VHDL format in the files coder\_gl.vhd and decoder\_gl.vhd.

- 7. Edit the files to give different names to the entities (CODER\_S and DECODER\_S).
- 8. Analyze these two files
- 9. Modify the test.vhd file to have the two circuits run in parallel (before and after synthesis) and compare the results.

(a solution is in solutions/test2.vhd) Analyze the file and start the simulator. Use "run > mesg" to start the simulation.

Do the two circuits give the same results?

10. Look at the file mesg that contains all the warnings that occured in the simulation. As you can see there are glitches but the output realy is correct after 20 ns.

### **LAB 6 VHDL CODE**

```
-- VHDL Test Bench
use STD.textio.all;
library IEEE;
use IEEE.std_logic_1164.all;
use IEEE.std_logic_arith.all;
use IEEE.std_logic_unsigned.all;
use IEEE.std_logic_textio.all;
entity TB is
end TB;
Architecture TESTBENCH of TB is
 signal CIN: STD_LOGIC_VECTOR(11 downto 0);
 signal DIN : STD_LOGIC_VECTOR(7 downto 0);
 signal DOUT : STD_LOGIC_VECTOR(11 downto 0);
  component DECODER
   port(DATA: in STD LOGIC VECTOR(7 downto 0);
       DOUT: out STD_LOGIC_VECTOR(11 downto 0));
  end component;
  component CODER
   port(DATA: in STD_LOGIC_VECTOR(11 downto 0);
       DOUT: out STD_LOGIC_VECTOR(7 downto 0));
  end component;
begin
  DEC : DECODER
    Port Map ( DIN, DOUT );
  COD : CODER
   Port Map (CIN, DIN);
  process
  file TV : TEXT is in "dec.tv";
  variable L : LINE;
 variable ARR : STRING (1 \text{ to } 4) :="\Rightarrow";
 variable C_IN : STD_LOGIC_VECTOR (11 downto 0);
  begin
   --Get a vector
    readline (TV,L);
    read (L,C_IN);
```
 --Assign input values  $CIN \leq C_N$ ; --Wait wait for 20 ns; --Check output values write(L,CIN); write(L,ARR); write(L,DIN); write(L,ARR); write(L,DOUT); writeline(OUTPUT,L); if endfile(TV) then wait; end if; end process; end TESTBENCH; configuration CFG\_TB of TB is for TESTBENCH for DEC: DECODER use entity work.DECODER(LOGIC); end for; for COD: CODER use entity work.CODER(LOGIC); end for; end for; end CFG\_TB;